## **LANCOM** WLC-4006

**Hardware-Schnellübersicht**

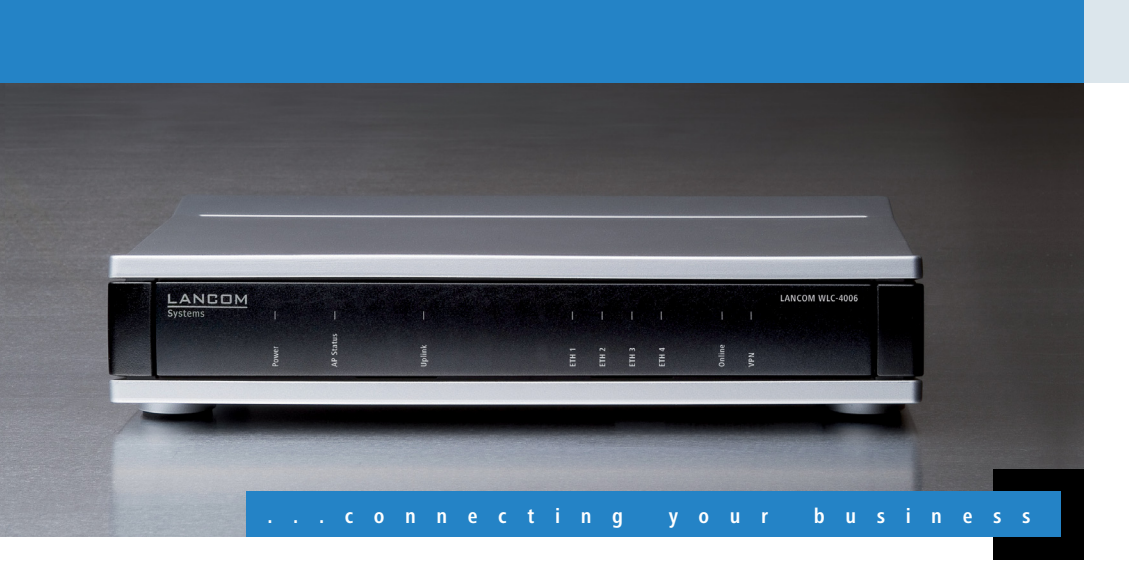

**Te**

**chn i sch e Da t e**

 $\overline{\phantom{a}}$ **Excess**  $\overline{C}$ 

**n**

- 14

 $\overline{\phantom{a}}$ 

ுட i zo

- $\blacksquare$  Bei Aufstellung auf dem Tisch Gummifüße ankleben
- 1 Keine Gegenstände auf der Geräteoberseite ablegen

 $\blacksquare$  Rackeinbau mit Hilfe des optionalen LANCOM Rack Mount (nicht im Lieferumfang)

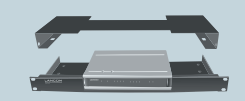

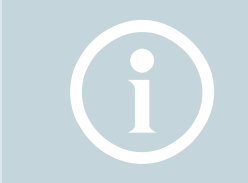

**Das sollten Sie beim Aufstellen beachten**

- 1 Seitliche Lüftungsschlitze freihalten
- Bei Wandmontage beiliegende Bohrschablone verwenden

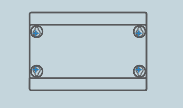

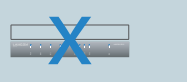

mit Spannung. Verwenden Sie nur das biwi-farbenen Steckern beinem LAN-Switch oder figuration mit der USBmitgelieferte Netzteil!

Gehäuse Robustes Kunststoffgehäuse, Anschlüsse auf der Rückseite, für Wandmontage vorbereitet, Kensington-Lock; Maße 210 x 45 x 140 mm (B x H x T)

Keine; lüfterloses Design ohne rotierende Teile, hohe MTBF

4 individuelle Ports, 10/100 Mbit/s Fast Ethernet.

Jeder Ethernet-Port kann frei konfiguriert werden (LAN, WAN, Monitor-Port, Aus). LAN-Ports können als Switch oder isoliert betrieben werden. Am WAN-Port können externe DSL-Modems oder Netzabschlussrouter inkl. Policy-based Routing betrieben werden.

USB USB 2.0 Hi-Speed Host-Port zum Anschluss von USB-Druckern (USB-Druck-Server) oder USB-Datenträgern (FAT-Dateisystem)

**(6)** Serielles **Konfigurations-Kabel**  USB-Stick zur Gerätekon- Konfiguration das Gerät und einen PC mit einem Konfigurationskabel.

stelle Uplink mit einem USB-Drucker oder einen Verbinden Sie zur d **Optional: Uplink** e **Optional: USB**

Config (Com) Serielle Konfigurationsschnittstelle / COM-Port (8-pol. Mini-DIN): 9.600-115.000 Baud, optional zum Anschluss eines Analog-/GPRS-Modems geeignet. Unterstützt internen COM-Port-Server.

10/100 Mbit/s Fast Ethernet

Ethernet Multi-PPPoe, ML-PPP, PPTP (PAC oder PNS) und Plain Ethernet (mit oder ohne DHCP), RIP-1,

EN 55024, EN 60950

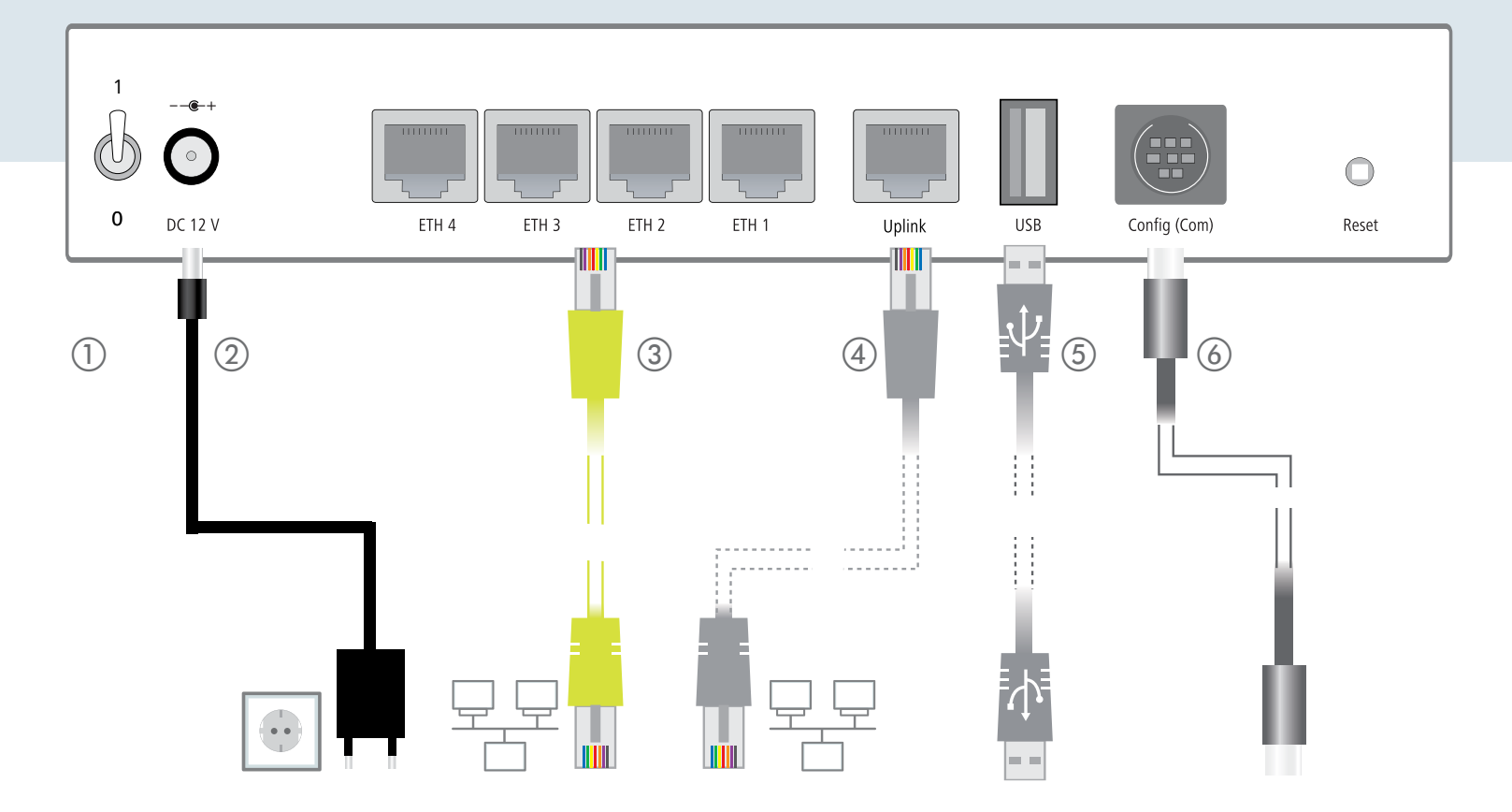

Verbinden Sie eine der ander Verbinden Sie die Schnitt- Verbinden Sie einen ETH4 mit dem Kabel mit geeigneten Kabel mit mit Ihrem PC oder einem einem WAN-Modem. Schnittstelle. c **LAN**  Schnittstellen ETH1 bis LAN-Switch.

Zur vollständigen Trennung vom Netz ziehen Sie bitte immer den Netz-Stecker aus der Steckdose!

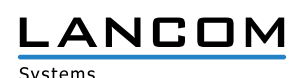

RIP-2, VLAN, IP

irungen

Handbuch Hardware-Schnellübersicht (DE/EN), Installation Guide (DE/EN/FR/ES/IT/PT/NL)

Datenträger mit Firmware, Management-Software (LANconfig, LANmonitor) und Dokumentation

Ethernet-Kabel, 3m (kiwi-farbene Stecker)

Serielles Konfigurationskabel, 1,5 m

Funktion ab LCOS 7.5 in Firmware enthalten

Externes Steckernetzteil (230 V) NEST 12V/1.5A DC/S Hohlstecker 2.1/5.5mm,

b **Netzanschluß** a **Ein-/Ausschalter** Schalten Sie das Gerät Versorgen Sie das Gerät mit dem Schalter ein oder über den Netzanschluß aus.

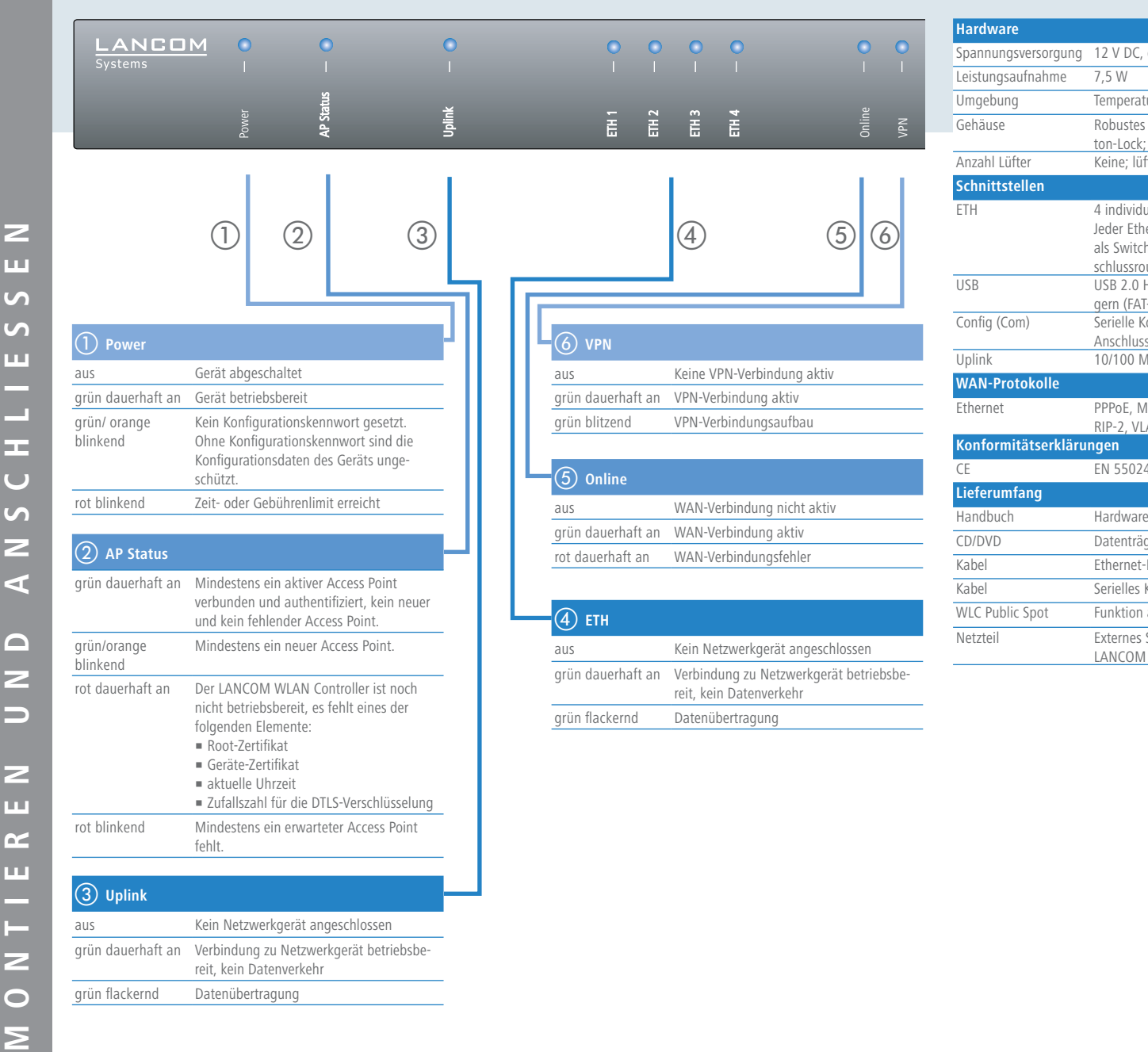

Spannungsversorgung 12 V DC, externes Steckernetzteil (230 V)

Temperaturbereich 5–40°C; Luftfeuchtigkeit 0–95%; nicht kondensierend

LANCOM Art.-Nr. 110758